# Overview of the Income Assistance & Assisted Living programs including Special Diets, Prenatal Needs Payments and the Meals on Wheels Program

October 5, 2022 @ 1:30 - 2:30pm MST

This session will aim to provide a general overview of the Income Assistance and Assisted Living programs. The presentation will outline the supplements to Income Assistance core benefits which include special diets and prenatal payments. In-Home Care benefits under the Assisted Living program will also be discussed which include meal programs and meal preparation. The presentation will also outline IA COVID-19 and inflation funding that was provided to address food security issues.

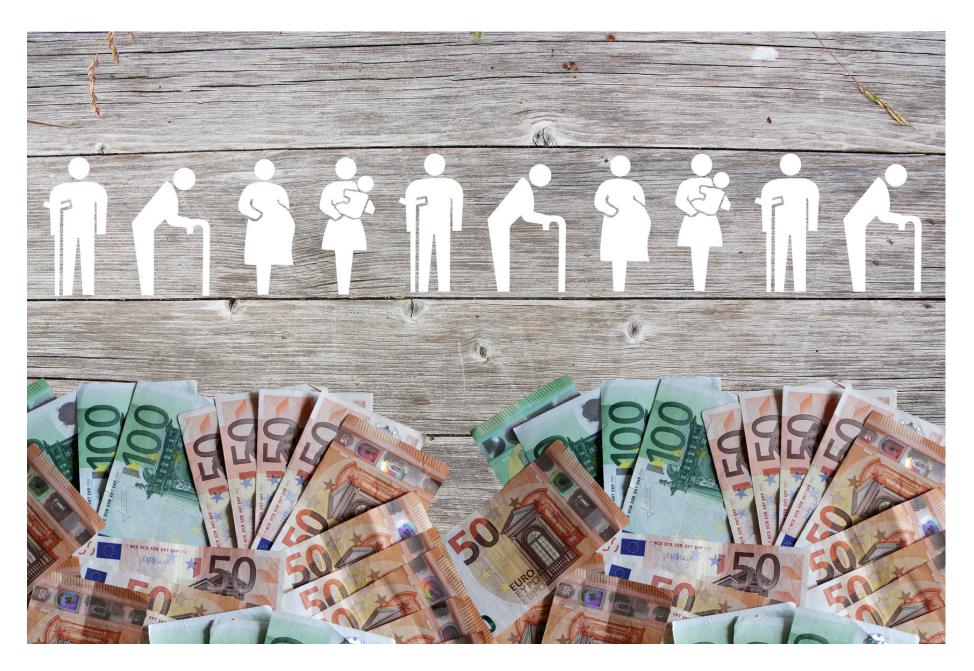

# Learning Outcomes:

- Who to contact at the First Nation with regard to Income Assistance and Assisted Living benefits
- Types of special diets that are covered under the Income Assistance Program; Criteria for prenatal payments
- Criteria for meal programs under the Assisted Living Program

# Speakers:

Marla Townsend, Team Lead for Social Programs – Income Assistance and Assisted Living. Marla has been working in Social Programs since 2016 and has worked with several Alberta First Nations. She and her team focus on building capacity in the delivery of social programming.

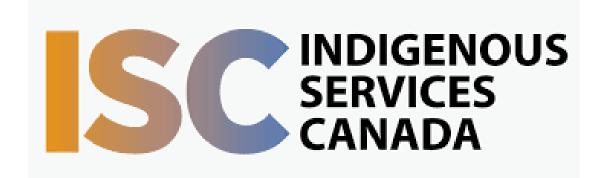

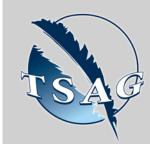

Target Audience:
Healthcare staff working
with Indigenous clients on
reserve

# Please register for session at: <a href="http://www.FNTN.CA">http://www.FNTN.CA</a>

To access this session from zoom:

<a href="https://fntn.zoom.us/join">https://fntn.zoom.us/join</a>
Meeting ID: 831 1624 7156
Passcode: 670280

Please select "join meeting as an Attendee", once logged-in

To access this session from an audio line:
1-587-328-1099
Meeting ID: 831 1624 7156
Passcode: 670280

First Nations
Telehealth Network

WWW.FNTN.CA

1.888.999.3356

VCHELP@FNTN.CA

#### To join via internet browser

- Please click the link below to join the webinar: <u>https://fntn.zoom.us/join</u>
- 2. Enter Meeting ID: 831 1624 7156
- 3. Passcode: 670280
- 4. Click the option "click here" (See image below)

Launching...

Please click Open Zoom Meetings if you see the system dialog.

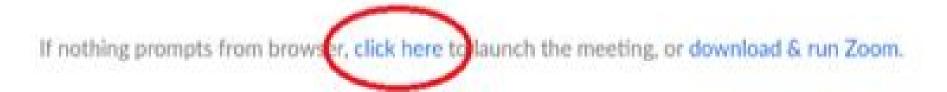

5. Another option will show up on the bottom, please click "join from your browser" (See image below)

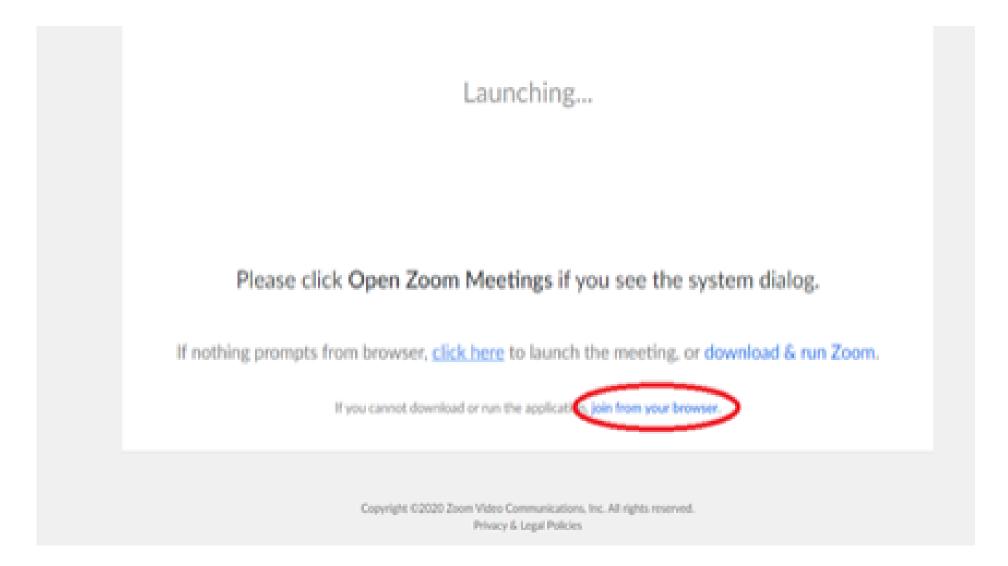

6. You will now join the webinar, by default all attendees of the webinar are muted.

### To join Via Zoom apps:

1. Please click the link below to join the webinar:

https://fntn.zoom.us/join

- 2. Enter Meeting ID:831 1624 7156
- 3. Passcode: 670280
- 4. Choose "download and run Zoom"
- 5. An executable file will be download, please run the file
- 6. After the file has been installed, you will be ask to enter your "email" and your "name"
- 7. You will now join the webinar, by default all attendees of the webinar are muted.